# Information Session on Planning an Event for World TB Day 2023 March 2nd, 2023

## 10:00-11:30

To encourage community health staff to create and host an event/activity promoting World TB Day (Friday, March 24th) within their community. This session will discuss how to plan a TB event/activity and will provide examples while engaging in brainstorming activities. This session is meant to review key planning principles and build on resources and education that was provided to community TB workers in 2020. Attendance to the 2020 session is not a prerequisite to attending this session.

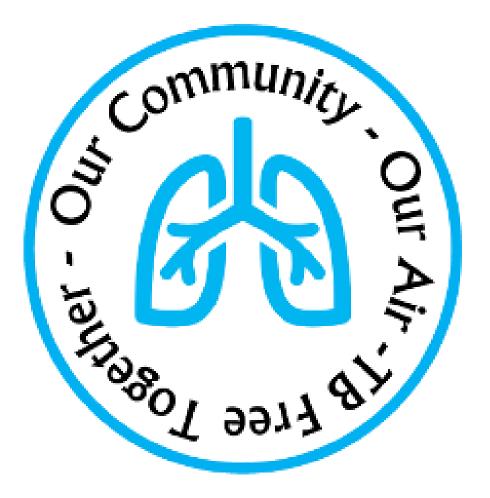

Target Audience: Healthcare workers involved in community TB efforts such as community health nurses, DOT workers, TB workers and/or community health representatives. Having more than one team member participate in this session is encouraged and recommended.

Please register for session at: <u>http://WWW.FNTN.CA</u>

#### Learning Outcomes:

At the end of the session, you will have the tools and resources needed to plan, create, and implement a TB event/activity in your community.

### Speakers:

Andrea Warman (FNIHB Regional TB Program Coordinator), Deana Nahachewsky (FNIHB TB Screening and Education Nurse),

Sharon Lane (University of Alberta Nursing Student)

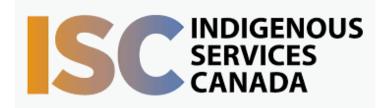

To access this session from zoom: <u>https://fntn.zoom.us/join</u> Meeting ID: 812 1989 3949 Passcode: 311730

To access this session from an audio line: 1-587-328-1099 Meeting ID: 812 1989 3949 Passcode: 311730

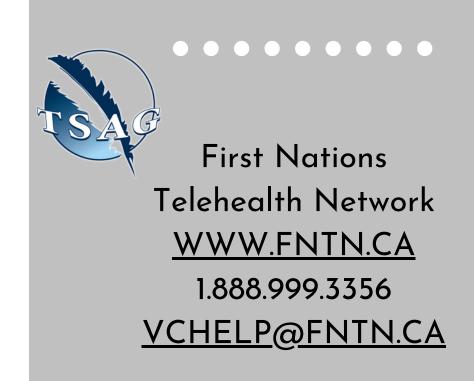

#### To join via internet browser

1. Please click the link below to join the webinar: <u>https://fntn.zoom.us/join</u>

- 2. Enter Meeting ID: 812 1989 3949
- 3. Passcode: 311730
- 4. Click the option " click here" ( See image below)

Launching ....

Please click Open Zoom Meetings if you see the system dialog.

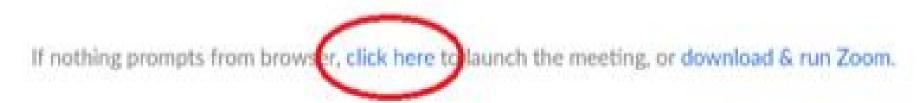

5. Another option will show up on the bottom, please click "join from your browser" (See image below)

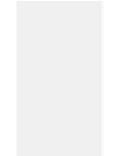

Launching...

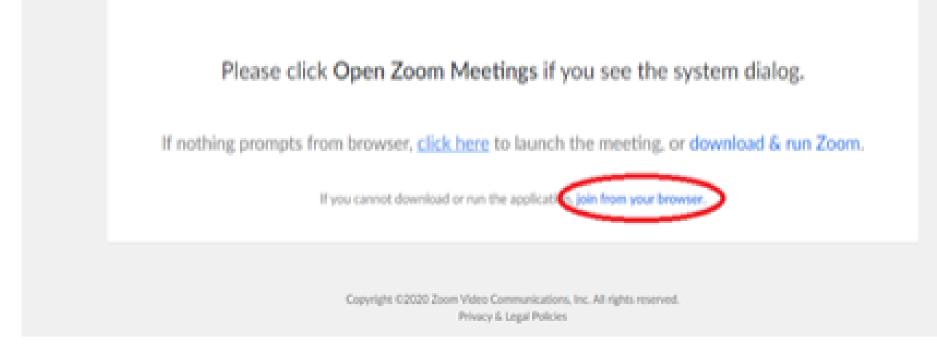

6. You will now join the webinar, by default all attendees of the webinar are muted.

To join Via Zoom apps:

1. Please click the link below to join the webinar: <u>https://fntn.zoom.us/join</u>

- 2. Enter Meeting ID: 812 1989 3949
- 3. Passcode: 311730
- 4. Choose "download and run Zoom"
- 5. An executable file will be download, please run the file

6. After the file has been installed, you will be ask to enter your "email" and your "name"

7. You will now join the webinar, by default all attendees of the webinar are muted.